Сетевое методическое взаимодействие по направлению «Художественно-эстетическое развитие» (ИЗО)

**Консультация Часть V**

> **Использование анимированных алгоритмов рисования и лепки в ООД с детьми дошкольного возраста.**

> > **Руководитель СМВ педагог дополнительного образования НРМ ДОБУ «ЦРР – д/с «Родничок» Павлючик Марина Владимировна.**

г.п. Пойковский 2015г.

## **Разработка анимированных алгоритмов рисования (лепки) из сканированных рисунков.**

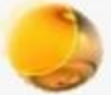

- 1. Открыть сканированный рисунок с помощью программы Paint.
- 2. С помощью «ластика» удалить элементы рисунка, которые изображались последними.
- 3. Сохранить рисунок в формате JPEG под именем «2».

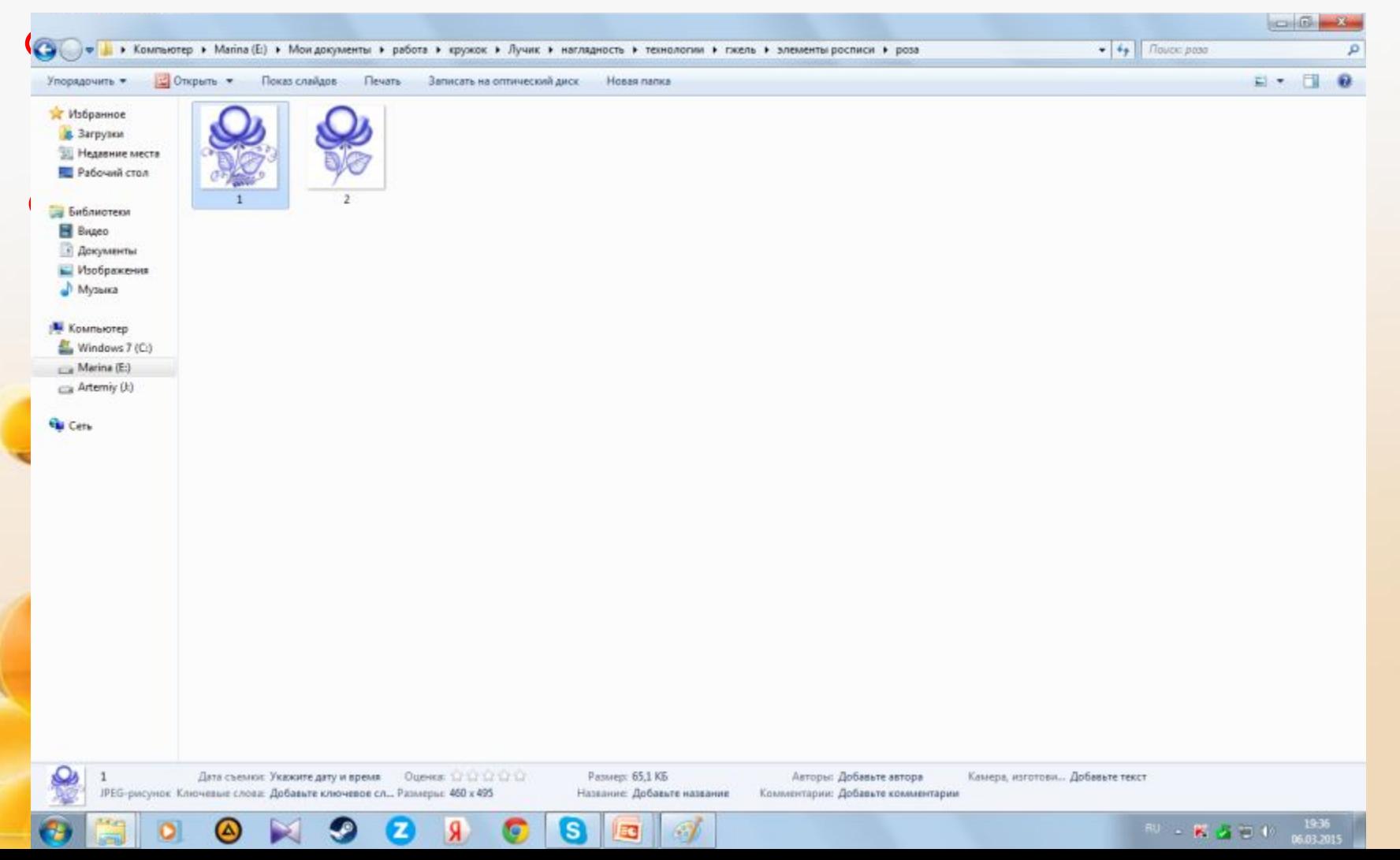

- 4. Аналогичным образом обработать рисунок в порядке, обратном рисованию (от последнего этапа к первому), сохраняя каждый «шаг» в формате JPEG.
- 5. Открыть презентацию PowerPoint, создать слайд.
- 6. Вставить обработанные рисунки из файлов.
- 7. На все рисунки, кроме первого (конечное изображение), настроить анимацию выхода «Выцветание» по щелчку.
- 8. Совместить границы рисунков. (Для удобства можно обозначить контур рисунков, а, когда границы будут совмещены, удалить его)

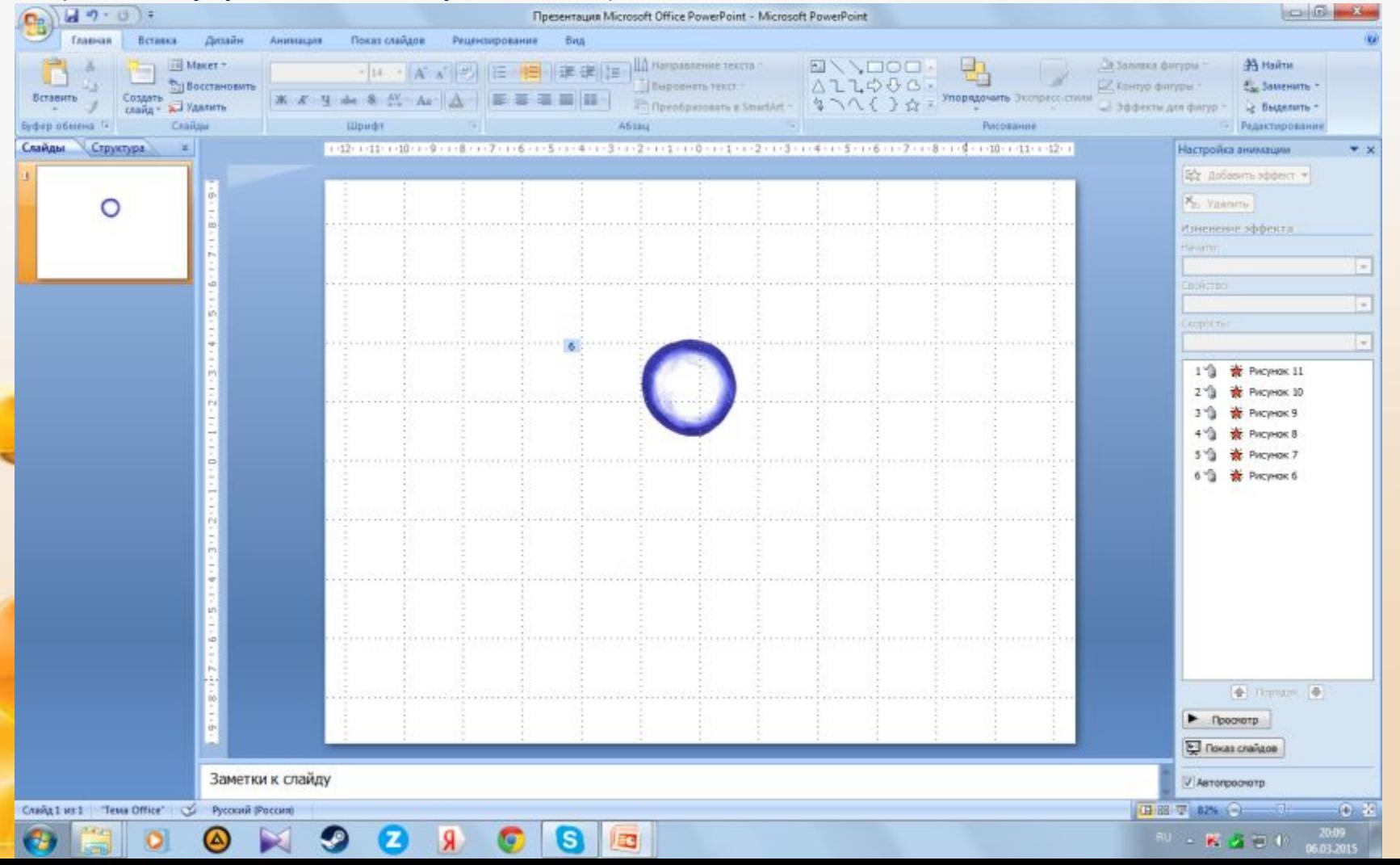

- 9. Закрыть верхний рисунок фигурой соответствующей формы, залить ее белым цветом и убрать контур.
- 10. Настроить на фигуру анимацию выхода «Выцветание» по щелчку, переместить эффект в начало списка.

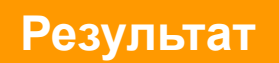

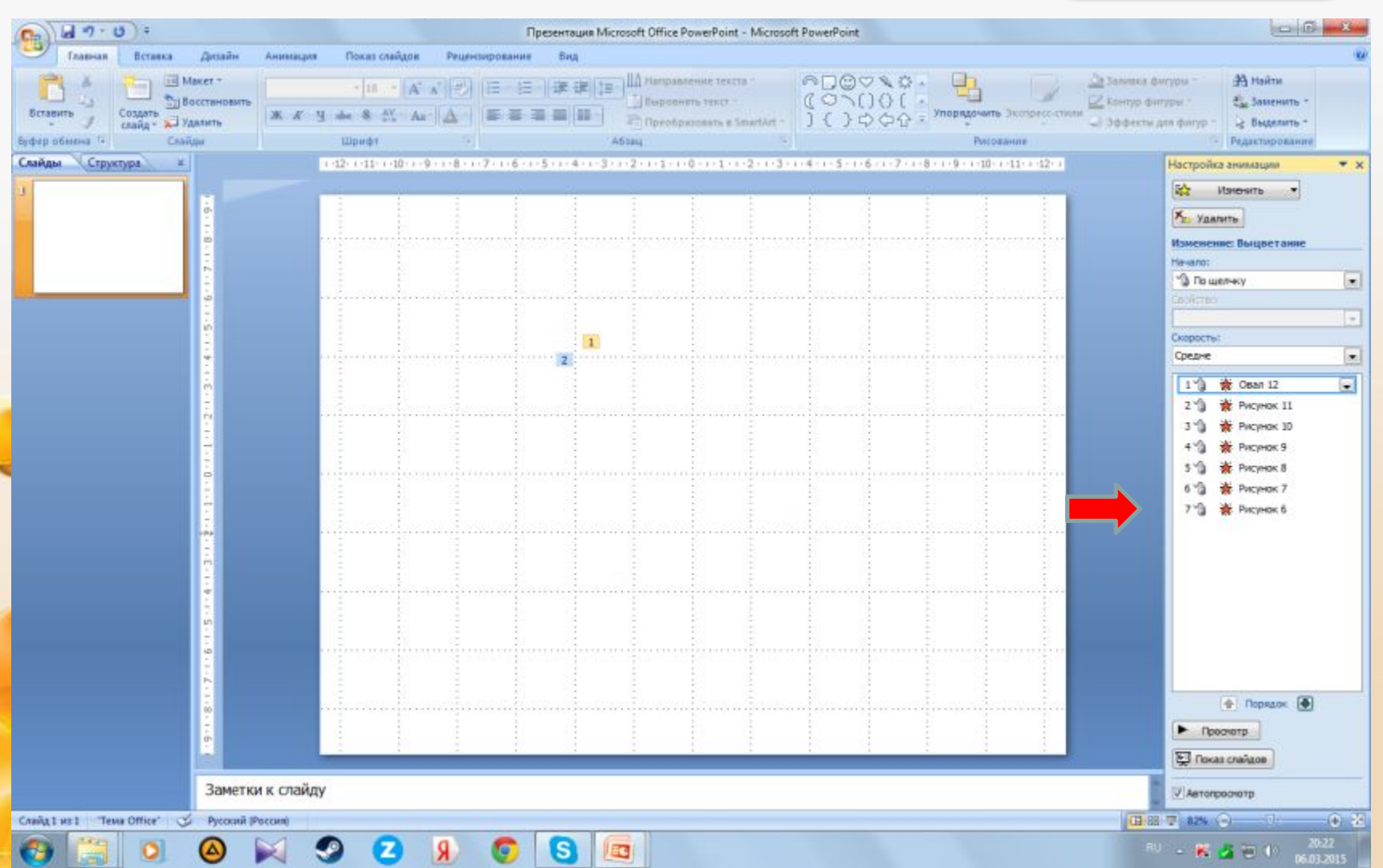

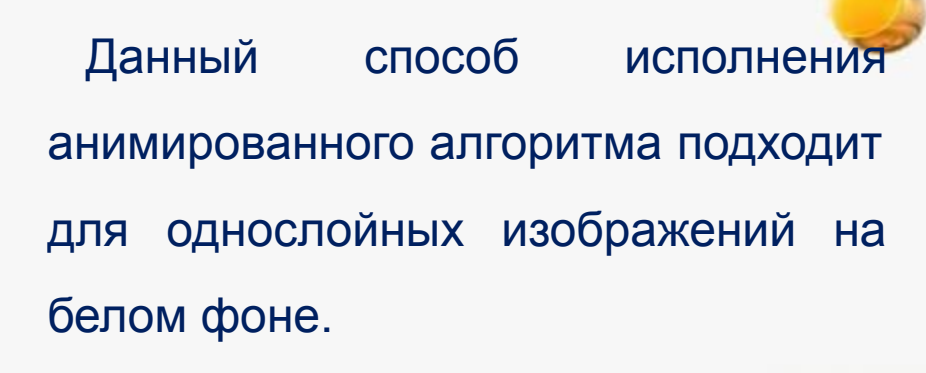

Для создания анимированного алгоритма рисования изображений, где предполагается наложение одной краски на другую, а так же присутствует цветной фон, целесообразно последовательно сканировать каждый этап рисования в процессе работы над рисунком. В данном случае неудобство заключается в необходимости ждать, когда просохнет каждый слой краски.

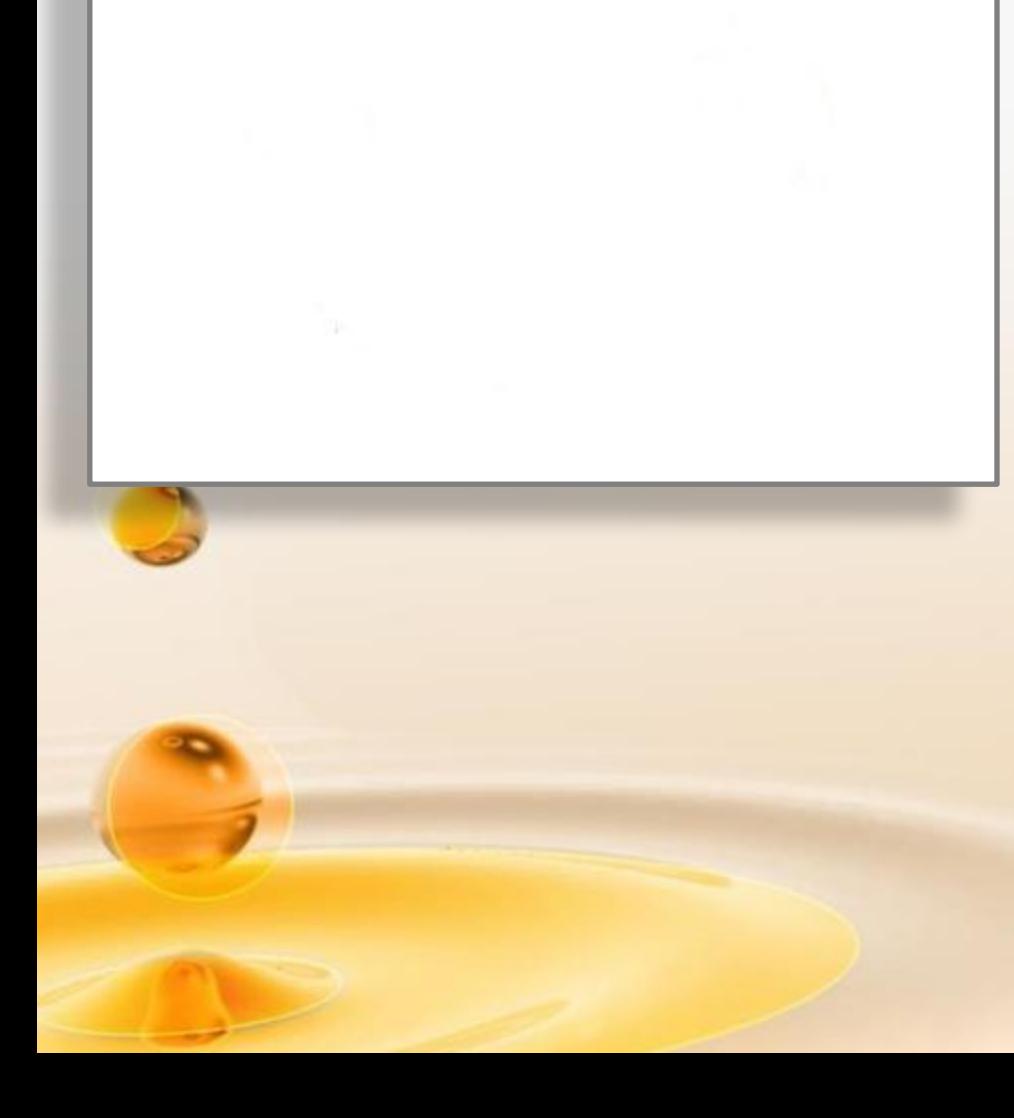

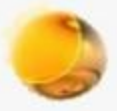

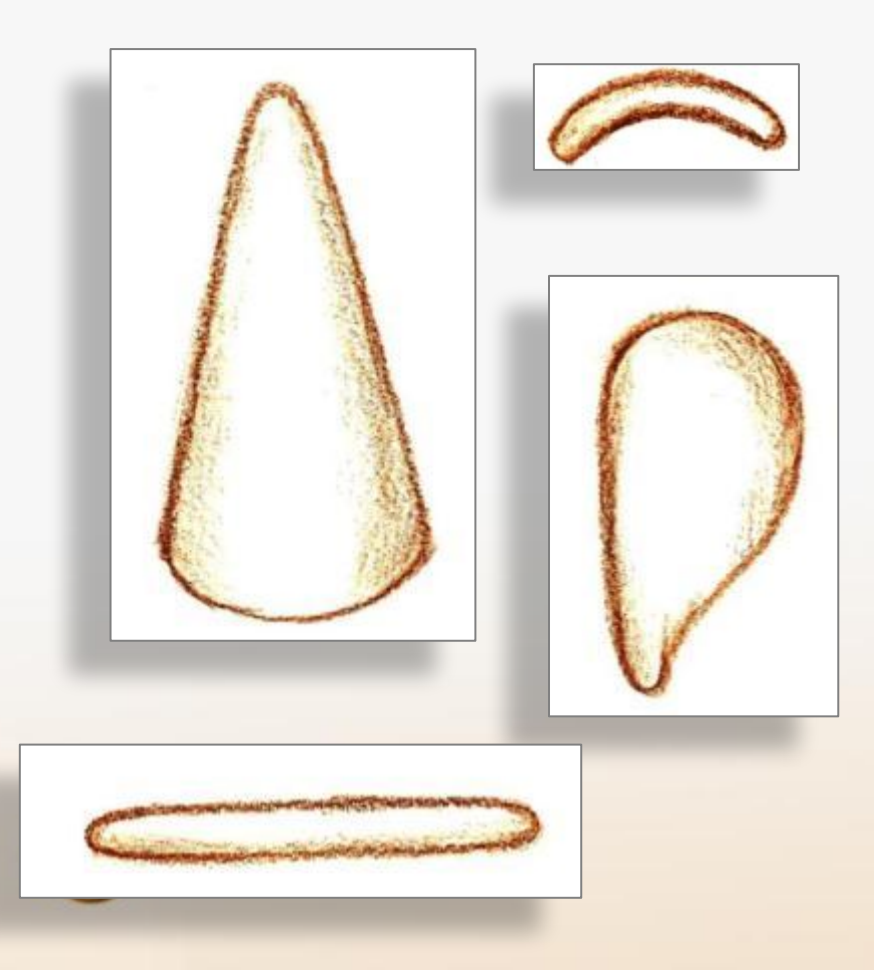

Чтобы создать **анимированный алгоритм лепки** необходимо нарисовать элементы изображаемой скульптуры, отсканировать, и далее, используя соответствующие эффекты анимации, создать алгоритм.

*Пример алгоритма лепки ангела представлен на слайдах 12-17.*

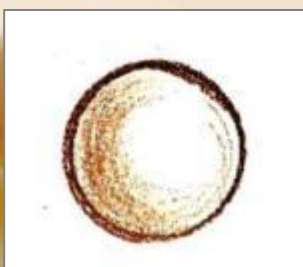

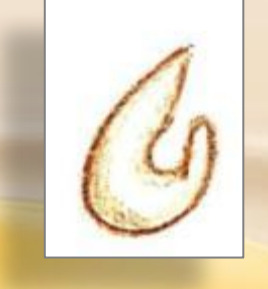

Элементы скульптуры можно сфотографировать, обработать фотографии в Paint или Рhotoshop (очистить фон). Используя соответствующие эффекты анимации, создать алгоритм лепки в PowerPoint, предварительно установив прозрачный фон (Формат – Перекрасить – Установить прозрачный фон).

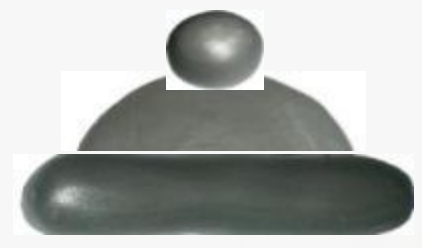

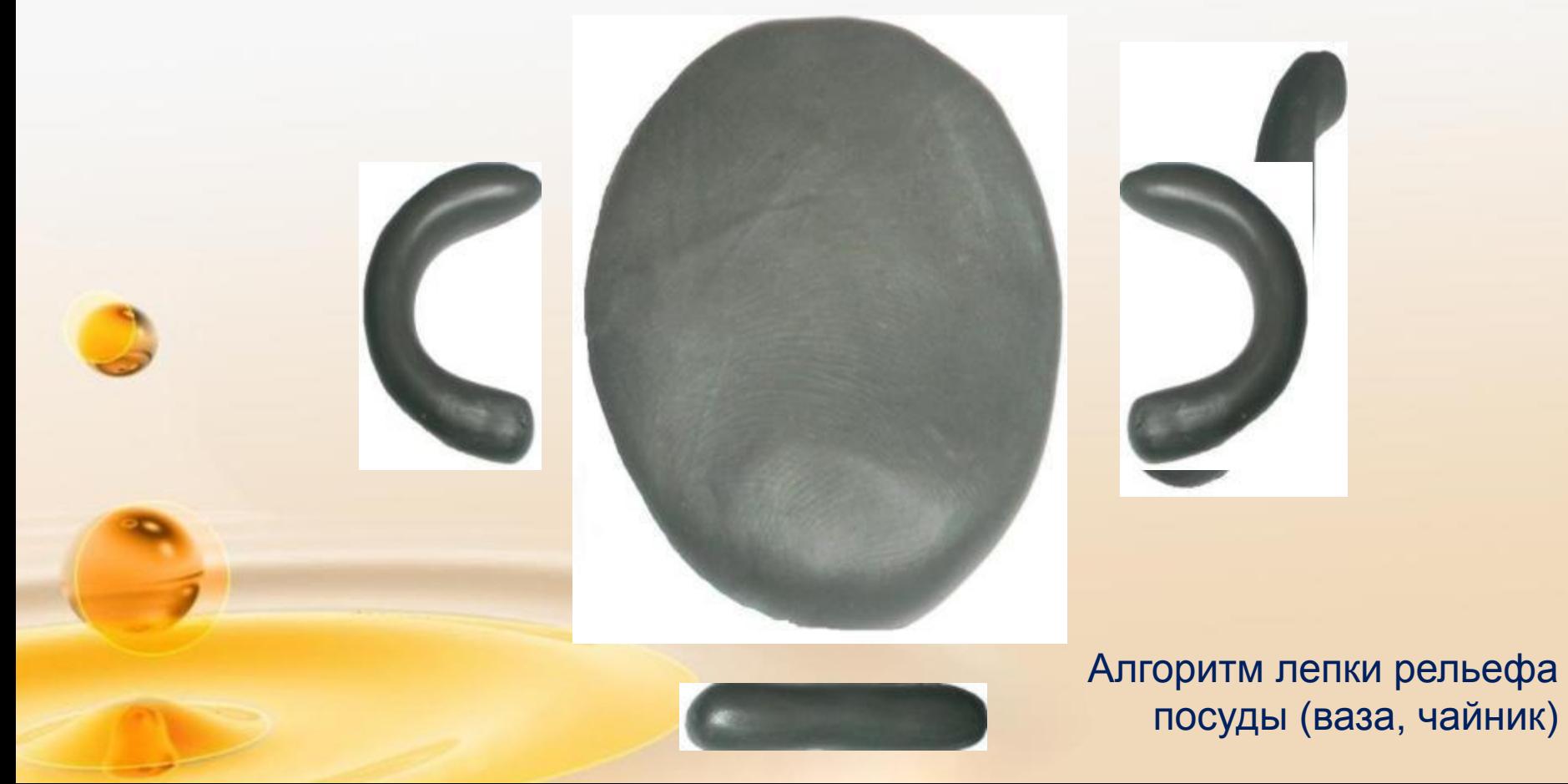

## **Оформление анимированных алгоритмов рисования (лепки)**

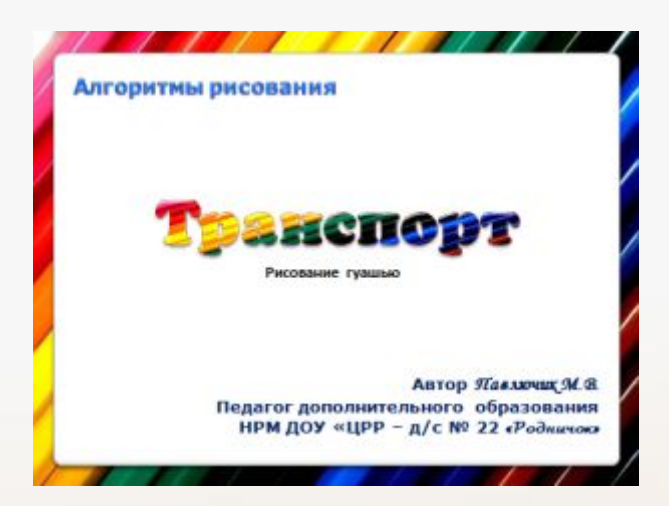

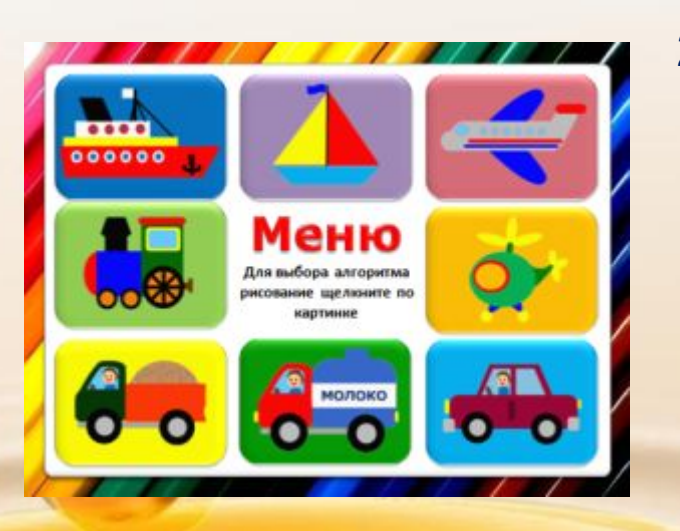

- 1. Титульный слайд:
	- Алгоритм рисования (лепки)
	- Название алгоритма
	- Техника рисования (рисование акварелью, гуашью, цветными карандашами и т.д.) или материал для лепки (лепка из пластилина, соленого теста, глины)
	- Ф.И.О., должность и место работы автора.

## 2. Меню.

На этом слайде размещаются изображения предметов, алгоритмы рисования (лепки) которых представлены далее. К этим картинкам прикрепляются гиперссылки на соответствующие слайды. На последнем слайде каждого алгоритма необходимо предусмотреть кнопку возврата на слайд «Меню».

**Оформление «Меню» целесообразно в том случае, если презентация содержит несколько анимированных алгоритмов рисования (лепки).**

На интерне-портале ПроШколу.ru http://www.proshkolu.ru/user/pavluchik/folder/242039/ опубликован ряд мультимедийных презентаций, включающих в себя несколько анимированных алгоритмов рисования, объединенных одной темой: «Архитектура», «Транспорт», «Каргопольские узоры», «Рисование кошки», «Хантыйские узоры», «Полхов-майданский орнамент».

Эти презентации снабжены системой гиперссылок, которые позволяют осуществлять произвольный выбор алгоритма щелчком по соответствующей картинке. Таким образом, анимированные алгоритмы, помимо использования на занятиях по изодеятельности, доступны для самостоятельного просмотра детьми и родителями в домашних условиях, а так же могут использоваться для организации самостоятельной изобразительной деятельности в группах.

## **Список литературы**

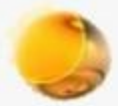

- Горвиц Ю.М., Чайнова Л.Д., Поддьяков Е.В., Зворыгина Е.В. и др. Новые информационные технологии в дошкольном образовании. – М.: ЛИНКА-ПРЕСС, 1998, 328с.
- Комарова Т.С. Методика обучения изобразительной деятельности и конструированию. – М.: «ПРОСВЕЩЕНИЕ», 1985, 271 с.,ил.
- Костерин Н.П. Учебное рисование. М.: «ПРОСВЕЩЕНИЕ», 1984 240 с., ил.
- Лагутина Н.Ф., Самойлова Н.М. Флеш-карты как средство ознакомления дошкольников с традиционной народной культурой. – Детский сад: теория и практика. Научно-методический журнал № 3/2011, С 96-105
- Мальцева М.В. Использование мультимедийных презентаций в художественно-эстетическом развитии дошкольников. – Детский сад: теория и практика. Научно-методический журнал № 3/2011, С 84-95.
	- Сеть творческих учителей.